## <span id="page-0-0"></span>**SONY**

[Hjelpeveiledning](#page-0-0)

## Lisensaktivering

Denne Hjelpeveiledning er for dem som har søkt om en ekstra servicelisens for Sony digitalkamera. Den forklarer hvordan du skal aktivere lisensen til kameraet.

[Aktivere en lisens](#page-1-0)

[Administrere lisenser](#page-2-0)

H-615-102-21(1) Copyright 2023 Sony Corporation

<span id="page-1-0"></span>Lisensaktivering

# **Aktivere en lisens**

Last lisensfilen som er lagret på et minnekort, inn i kameraet, og aktiver lisensen.

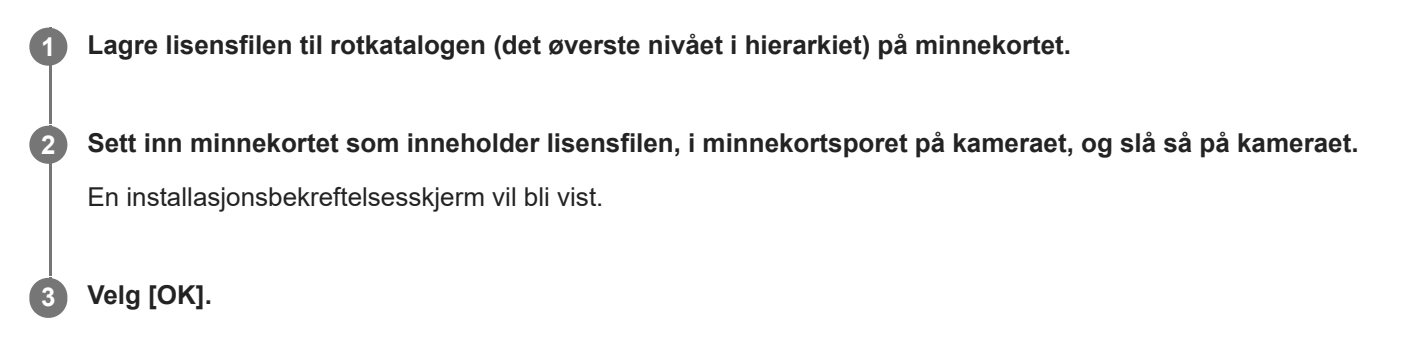

## **Merknad**

En lisensfil utstedes for hvert enkelt kamera. Det er ikke mulig å installere lisensfilen for et kamera med et annet serienummer.

TP1001274061

H-615-102-21(1) Copyright 2023 Sony Corporation

<span id="page-2-0"></span>[Hjelpeveiledning](#page-0-0)

Lisensaktivering

# **Administrere lisenser**

Du kan kontrollere informasjonen for lisensene som er aktivert på kameraet ditt, eller slette lisensene.

**1 MENU → (Oppsett) → [Oppsettsvalg] → [Administrer lisenser] → ønsket element.**

## **Menyelementdetaljer**

#### **Lisensliste:**

Viser en liste over aktiverte lisenser og antall dager de er gyldige. Du kan slette en lisens ved å velge den lisensen du ønsker å slette, og trykke på  $\overline{\mathbf{m}}$  (Slett) knappen.

#### **Slett alle:**

Sletter alle aktiverte lisenser.

## **Merknad**

- Hvis det ikke foreligger noen aktiverte lisenser, vises ikke dette menyelementet på kameraet.
- **For evigvarende lisenser vises ikke antallet gyldige dager.**
- Aktiverte lisenser vil ikke bli slettet, selv om du initialiserer kameraet.

H-615-102-21(1) Copyright 2023 Sony Corporation